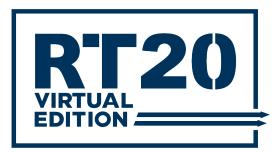

# WEBINAR MODERATOR & SCRIPT GUIDE

## **Requirements:**

- Platform: Zoom
- Internet connection: 10 Mbps or higher (Speed test: <a href="https://www.speedtest.net/">https://www.speedtest.net/</a>)
- Speakers and a microphone
- Webcam (Optional)
- Minimum OS: Windows 7 and higher / Mac OS X with Mac OS 10.10 and higher
- Hardware requirements (Recommended): 2.5 GHz Dual Core Intel Core i5 and higher desktop CPU
- Browser: Google Chrome, Safari, Firefox, and Edge

## **BEFORE PRESENTATION**

Step 1: Download and install Zoom: https://zoom.us/client/latest/ZoomInstaller.exe

**Step 2:** Open Zoom > Sign in > Select tab "meetings" > Find the webinar > click Start.

Speaker and moderator need to **arrive 5-10 minutes before** the webinar begins. Please note the webinar will be in Practice mode, and it will starts once you select "Broadcast".

## Please note we will provide you a Pro Zoom account for you to login.

| Zoom Cloud Meetings          | x                                                              |
|------------------------------|----------------------------------------------------------------|
|                              | • Zoom – 🗆                                                     |
| zoom                         | Home Chat Meetings Contacts                                    |
|                              | C Upcoming Recorded (+                                         |
| Join a Meeting               | WEBINAR TEST - OPAL-RT TECHNOLOGIES                            |
| Sign In                      | 977-969-9213<br>My Personal Meeting ID (PMI) 4:00 PM - 4:30 PM |
|                              | 2 Webinar ID: 913-9199-5274                                    |
|                              | Today                                                          |
| Version: 4.6.12 (20613.0421) | WEBINAR TEST - OPAL KI                                         |
|                              | TECHNOLOGIES                                                   |
|                              | 4.00 PM-#30 PM<br>Webinar ID: 913-9199-5274                    |
|                              | Wed, Apr 29                                                    |
|                              | MThree                                                         |
|                              | 4:45 PM-5:45 PM                                                |
|                              | Webinar ID: 937-1874-6896                                      |
|                              | Thu, Apr 30                                                    |
|                              | Fresenius                                                      |
|                              | 2:00 PM-3:00 PM                                                |

**Step 3:** Select "Test speaker and microphone", follow the instructions, and select "Join with Computer Audio":

|                          | CHNOLOGIES                                                                                                    |                                                                                                    |                                                                                                    | 4 X                                                                                                    |
|--------------------------|----------------------------------------------------------------------------------------------------|----------------------------------------------------------------------------------------------------|----------------------------------------------------------------------------------------------------|----------------------------------------------------------------------------------------------------|
|                          |                                                                                                    | LP                                                                                                    | ME                                                                                                    |                                                                                                    |
|                          | Call Me                                                                                                    | Speaker 1: Speaker/HP (Realtek High Definition )                                                                                                    | Icrophone 1: Microphone Array (Realtek High Defi                                                                                                    | 1                                                                                                    |
|                          |                                                                                                    | Output Level                                                                                                    |                                                                                                    |                                                                                                    |
|                          |                                                                                                    |                                                                                                    | Choose ONE of the audio conference options                                                                                                    |                                                                                                    |
| Join with Computer Audio | To hear others,<br>click the Join Audio button                                                                                  | Speaker and microphone                                                                                                    | e look                                                                                                    | Call Me                                                                                                    |
| -                        |                                                                                                    | Speaker: Speaker/VP (Realtek )                                                                                                    |                                                                                                    |                                                                                                    |
|                          |                                                                                                    | Microphone: Microphone Array (Ne                                                                                                    | Join with Computer Audio                                                                                                    | To hear others,<br>click the Join A                                                                                                    |
|                          |                                                                                                    | China with Computer No.                                                                                                    | Test Speaker and Microphone                                                                                                    |                                                                                                    |
| Share Screen             | Invite Others                                                                                                    | Som wer Computer Ad                                                                                                    | and 1                                                                                                    |                                                                                                    |
|                          | VFairs.com<br>If the audio conference options<br>Cell Computer Audio<br>Join with Computer Audio<br>Test Speaker and Microphone | If the audio conference options<br>Call Computer Audio Call Me<br>Join with Computer Audio<br>To hear others,<br>click the Join Audio button<br>Test Speaker and Microphone<br>ally join audio by computer when joining a meeting | Vesition version versi | WEBINAR TEST - OPAL-RT TECHNOLOGIES  Vairs.com  Webina addo conference options  Cei  Computer Audio  Cei  Computer Audio  Test Speaker and Microphone Ion  Speaker is Speaker APP (Reative High Definition  By join audio by computer when joining a meeting  Webina addo by computer when joining a meeting  Webina addo by computer when joining a meeting  Webina addo by computer when joining a meeting |

Note the webinar will be in Practice mode. You can talk with the panelist to see if all is ok (the audience cannot hear you). Select **"BROADCAST"** when it is time to start the scheduled webinar.

| 0                                        | Practice Mode Only: Attendee:  | s cannot join until you broadcast. | Broadcast                                                   | Start webinar    |
|------------------------------------------|--------------------------------|------------------------------------|-------------------------------------------------------------|------------------|
|                                          | Talking                        | <b>j</b> :                         | _                                                           |                  |
|                                          |                                | _                                  |                                                             |                  |
| Question and Answer                      | - 🗆 X                          | R TEST - OPAL-RT TECHNOLOGIES 2    |                                                             |                  |
| Open (2) Answered                        | Dismissed 🗘                    | m                                  |                                                             |                  |
| Rafael 11:44 AM                          |                                | oom.us/j/94850673122               |                                                             | Ν                |
| What is HIL?                             |                                |                                    |                                                             | $\triangleright$ |
| ${ig Q}$ You would like to answer this q | uestion live.                  |                                    |                                                             |                  |
|                                          | Done                           |                                    |                                                             |                  |
| Anonymous Attendee 11:44 AM              |                                |                                    |                                                             |                  |
| What is rcp?                             |                                |                                    |                                                             |                  |
|                                          | Answer live Type answer        |                                    |                                                             |                  |
|                                          | Join Audio                     | Share Screen                       | Invite Others                                               |                  |
| Comp                                     | uter Audio Connected           |                                    |                                                             |                  |
|                                          |                                |                                    |                                                             |                  |
|                                          |                                |                                    |                                                             |                  |
|                                          |                                |                                    |                                                             |                  |
| ♀ ∧ 📈 ∧<br>Mute N Start Video            | Participants d Q&A             | Polls Chat Share Screen            | Record More                                                 | End Meeting      |
|                                          | Participants                   | Tons Chat Shale Scieen             |                                                             |                  |
| Enable / Disable<br>Audio or Video       | Questions from the<br>audience | Chat                               | Click to sharecreen<br>and display your ppt<br>presentation |                  |

## DURING PRESENTATION

## Step 4: Presentation time (approximate):

- 1 min. Introduction (moderator)
- 20 min. Presentation (speaker)
- 30 sec. Q&A (moderator)
- 8 min. Q&A (speaker)
- 30 sec. Ending (moderator)

## **Q&A**:

1. Once the speaker finishes the presentation, the moderator will thank the speaker and announce that there will be a Question & Answer period (Q&A).

2. Moderator will select and ask some questions; or allow attendees who raise their hand to speak and ask the question.

3. Once the Q&A time is finished (30 min total), the moderator will end the webinar.

**Chat:** moderators will answer questions not related to the presentation. For example, recording information, compliments/complaints, etc.

| Question and Answer   |          | -           |             |
|-----------------------|----------|-------------|-------------|
| Open (2)              | Answered | Dismissed   | •           |
| Rafael 11:44 AM       |          |             |             |
| What is HIL?          |          |             |             |
| í                     |          | Answer live | Type answer |
| Anonymous Attendee 11 | :44 AM   |             |             |
| What is rcp?          |          |             |             |
|                       |          | Answer live | Type answer |
|                       |          |             |             |
|                       |          |             |             |
|                       |          |             |             |
|                       |          |             |             |

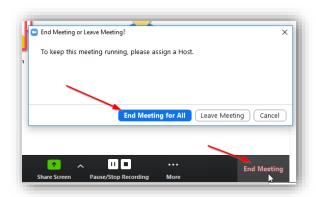

"End Meeting", and after "End meeting for all"

Step 5: End webinar Once the webinar is finished, select

## **RT20 - WEBINAR SCRIPT**

Please note this is a suggestion. You can adapt it as much as you want.

## Step 1: Slide #1 (cover

https://opalrttechnologies104.sharepoint.com/:p:/s/Marketing/EWg6l4vadMlGl3miCNSFGwABCB9l--5qLfqU8wuOktboww?e=kin8oh)

Good morning or good evening depending on where you are. Welcome to RT20!

First, let me introduce myself, my name is **[your name]**, from OPAL-RT. I'll be responsible for hosting this presentation today, and I'm glad to welcome **[speaker name]** who will present **[presentation title]**.

If you would like more information about their presentation and biography, you can access our website at opal-rt.com/rt20

And now, here's our special guest... [speaker name]

## (Speaker share screen and start presentation)

## Step 2: Q&A – after presentation

Thank you very much [speaker name]! I hope you all enjoyed this amazing presentation.

Now [speaker name] will answer some questions that were sent to us during the presentation.

So, the first question is: .... (Read questions; please make sure the webinar finishes on time)

### Step 3: Ending - Slide Cover:

https://opalrttechnologies104.sharepoint.com/:p:/s/Marketing/EWg6l4vadMlGl3miCNSFGwABCB9l--5qLfqU8wuOktboww?e=kin8oh

Ok, thank you again [speaker name] for answering those questions, and for the great presentation. It was a pleasure to have you with us.

So, this concludes the webinar. Thank you all for attending, we hope you have learned and enjoyed this presentation!

**Step 4:** Select "End Meeting", and after "End meeting for all". Check the "Moderator Guide" to upload the video in the platform.